# **АО «НАУЧНО-ИССЛЕДОВАТЕЛЬСКИЙ ИНСТИТУТ ЧАСОВОЙ ПРОМЫШЛЕННОСТИ»**

Отдел общегражданских проектов

# **ЧАСОВАЯ СТАНЦИЯ «ПИК-3М-2025»**

# **Руководство по эксплуатации**

# **ИРГА. 403527. 030-03 РЭ**

### **1. НАЗНАЧЕНИЕ**

Часовая станция «ПИК-3М-2125» предназначена для:

- формирования разнополярных импульсов напряжения по двум независимым линиям для управления вторичными стрелочными часами, подключенным к этим линиям, в соответствии со шкалой местного (поясного) времени;
- формирования синхросигналов времени на первой линии для коррекции времени цифровых электронных часов типа «Пояс», подключенных к первой линии управления;
- автоматической коррекции внутренней шкалы времени и показаний вторичных стрелочных и цифровых часов в соответствии с универсальным координированным эталоном времени UTC(SU) с учетом местного часового пояса (с использованием встроенного приемника эталонных сигналов времени систем ГЛОНАСС/GPS);
- формирования звуковых сигналов для музыкальных звонков в учебных заведениях и/или сигналов звукового оповещения в программируемые пользователем моменты времени по недельной программе;
- обеспечения точным временем устройств, входящих в TCP/IP сеть и поддерживающих NTP протокол.

### **2. ТЕХНИЧЕСКИЕ ДАННЫЕ**

2.1. Параметры сигналов управления часами:

разнополярные импульсы напряжением  $12\pm0.5$  В длительностью 2 с для стрелочных часов (соответствует ГОСТ 27576-87) и 0,1–2,6 с – для цифровых часов.

- 2.2. Количество линий управления часами 2.
- 2.3. Максимальная нагрузочная способность на каждой линии управления часами:
	- $0.6 A$ .

 2.4. Защита от короткого замыкания на каждой линии управления часами с индикацией номера аварийной линии.

 2.5. Автоматическое восстановление показаний стрелочных часов после перерыва электропитания или после устранения короткого замыкания на линии управления часами.

 2.6. Автоматическая коррекция шкалы времени по эталонным сигналам точного времени навигационных систем ГЛОНАСС/GPS с учетом номера часового пояса.

2.7. Погрешность хода внутренних часов на любом интервале времени, не более, - 0,1 с.

 2.8. Общая максимальная продолжительность воспроизведения всех звуковых фрагментов без повторов - 2мин 16сек;

ПРИМЕЧАНИЕ. В часовую станцию записаны стандартные мелодии музыкальных фрагментов. По желанию заказчика часовая станция может комплектоваться другим набором звуковых фрагментов, который при заказе часовой станции предоставляет заказчик в любом цифровом формате (MP3, WAV, CDA и проч.), если общая продолжительность звучания не превышает указанной в п. 2.10. Запись звуковых фрагментов производится на предприятии-изготовителе.

2.9. Номинальный уровень напряжения на звуковом выходе - 250 мВ.

 2.10. Дискретность программирования моментов времени воспроизведения звуковых фрагментов (уставок) - 1 минута.

 2.11. Количество программируемых повторов звуковых фрагментов при воспроизведении до 9.

2.12. Максимальное количество программируемых уставок:

в сутки – 30,

в неделю – 210.

- 2.13. Напряжение питания часовой станции, В (180-240)
- 2.14. Потребляемая мощность, В.А, не более, 15

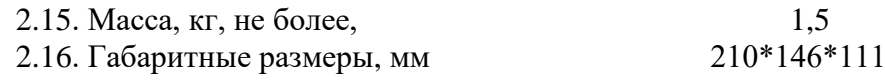

2.17. Полный срок службы, не менее, лет и 10

2.18. Условия эксплуатации:

температура окружающего воздуха от 1 до 35 град. С;

относительная влажность 80 % при температуре 25 град. С и более низких температурах, без конденсации влаги.

 2.19. Технические характеристики модуля NTP сервера, установленного в часовой станции, приведены в таблице 1.

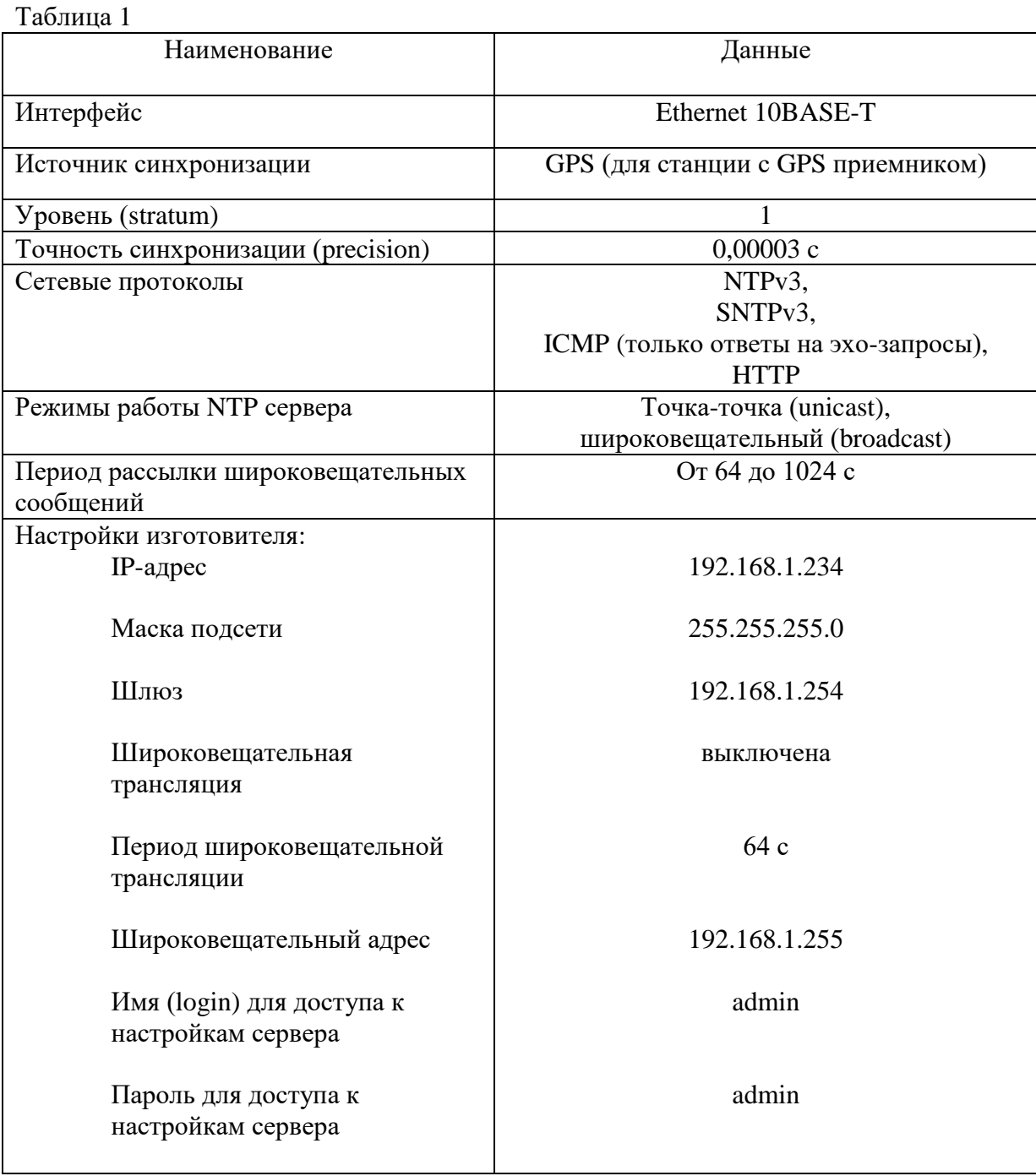

## **3. ПРИНЦИПЫ И ПОРЯДОК ПРОГРАММИРОВАНИЯ ЧАСОВОЙ СТАНЦИИ**

 Для правильного функционирования часовой станции (ЧС) необходимо перед началом эксплуатации ввести в нее ряд параметров, а именно:

- текущий день недели;
- начальное положение стрелок для стрелочных часов в часах и минутах (все стрелочные часы перед вводом системы в эксплуатацию должны иметь одинаковое положение стрелок, см. п. 5.3);
- программу воспроизведений звуковых фрагментов (программу уставок) для каждого дня недели;
- местный часовой пояс, или, точнее, поправку ко времени Гринвичского меридиана (ниже приведены номера часовых поясов для некоторых крупных городов России);
- флаг необходимости перехода на «зимнее»-«летнее» время;
- настройки NTP сервера: IP-адрес, маска подсети и т. д.

## **Внимание! Настройка параметров NTP сервера осуществляется только через web-интерфейс, как описано в разделе 6.**

Для отображения и программирования параметров служат жидко-кристаллический индикатор (ЖКИ) и две кнопки: кнопка «Сдвиг курсора» и кнопка «Кадр/Установка». Для изменения параметров надо с помощью кнопки «Сдвиг курсора» поставить курсор под нужным параметром и нажать на кнопку «Кадр/Установка». Тогда числовой параметр увеличится на 1 (за исключением параметра «секунда времени», которая сбрасывается в ноль), а символьный параметр заменится на другой символ. При удержании кнопки «Кадр/Установка» нажатой, параметр непрерывно изменяется (кроме секунд). Примечание: при сбросе секунд в ноль, минута увеличивается на единицу, если количество секунд до сброса было больше 30.

Параметры отображаются на ЖКИ по кадрам. Для перехода из одного кадра в другой нужно, как правило, если другое не указано специально, курсор поставить в начальную позицию кадра, то есть в крайнюю левую позицию верхней строки, и нажать на кнопку «Кадр/Установка». При нажатии на «Сдвиг курсора» курсор перемещается между параметрами в пределах одного кадра. Ниже приводится перечень всех кадров с указанием параметров и порядка смены кадров.

### **1 кадр:**

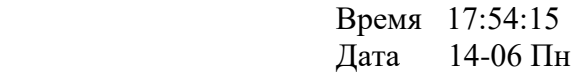

Параметры: «17» - час местного (поясного) времени, «54» - минута времени, «15» - секунда времени, 14 – день месяца, 06 – номер месяца в году, «Пн» - день недели. Переход во второй кадр.

**2 кадр:** 

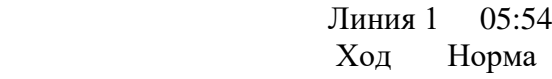

**или**

**2 кадр:** 

 Линия 1 05:54 Стоп Норма

Параметры: «05» - текущее положение часовой стрелки стрелочных часов, подключенных к линии 1, «54» - текущее положение минутной стрелки стрелочных часов, подключенных к линии 2, «Стоп» или «Ход» - режим работы линии 1: стрелочные часы на данной линии стоят или идут. Переход в третий кадр.

#### **3 кадр:**

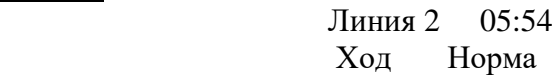

**или**

**3 кадр:** 

 Линия 2 05:54 Стоп Норма

Параметры: «05» - текущее положение часовой стрелки стрелочных часов линии 2, «54» текущее положение минутной стрелки стрелочных часов линии 2, «Стоп» или «Ход» режим работы линии 2: стрелочные часы на линии стоят или идут. Переход в четвертый кадр.

### **4 кадр:**

 Программа звонков ПнВтСрЧтПтСбВс

Параметров нет. При указании курсора на слово «Программа» – переход в 36 кадр. При указании на другие слова («Пн», «Вт», «Ср», «Чт», «Пт», «Сб», «Вс») – переход в 5-й кадр.

#### **5 кадр (например, при выборе в третьем кадре понедельника):**

 Вы выбрали Пн Прогр-ма как в Пн

Параметр: «Пн» во второй строке. Переходы: если день недели во второй строке совпадает с днем недели в первой, то переход в 6-й кадр; если не совпадает, то возврат в 4-й кадр.

### **6 кадр:**

 Звонок N01 18:23 Мелод.05 – 3 раза

Параметры: «01» - номер звонка (или номер уставки; для выбранного дня недели), «18» час включения первого звонка, «23» - минута включения первого звонка, «05» - номер мелодии для первого звонка, «3» - количество повторов мелодии для первого звонка. Переходы: при указании на слово «Звонок» – возврат в 4-й кадр; при изменении параметра «номер звонка» (в данном случае 01) – переход в 7-й кадр.

### **7 кадр:**

 Звонок N02 13:44 Мелод.02 – 4 раза

Параметры и переходы – аналогично 6 кадру.

#### **8 кадр:**

## Звонок N03 НЕТ Мелод.01 – 1 раз

Параметры и переходы – аналогично 6 кадру. Слово «НЕТ» – тоже параметр, который можно изменить на «00:00».

И т. д.

. . . . . . . . . . . . . . . . . . . . . . . . . . . . . . . . . . . . . . . . . . . . . . . . . . . . . .

#### **35 кадр:**

 Звонок N30 НЕТ Мелод.01 – 1 раз

Параметры и переходы – аналогично 6 - 8 кадру. Но при изменении номера звонка («30») происходит переход в 6 кадр, то есть возврат к первому звонку.

**36 кадр:**

 Часовой пояс 03\* Нет перехода

или

**36 кадр:**

 Часовой пояс 03! Зима-лето

Параметр: «03» - номер часового пояса или, точнее, поправки ко времени Гринвичского меридиана (см. табл. 1), «\*» или «!» - указатель необходимости или запрета перехода на зимнее/летнее время. Переход в 1-й кадр.

В первом кадре программируется только день недели. Время, число месяца и номер месяца автоматически принимаются от приемника. День недели вычисляет сама часовая станция по переходу времени через 00:00:00, но первоначально (один раз) день недели устанавливается вручную.

Во втором и третьем кадрах программируется (единожды, при вводе системы в эксплуатацию) начальное положение стрелок для стрелочных часов, соответственно, первой и второй линии (положение часовой стрелки вводится и отображается от 0 до 11), а также режим работы линии: в этом кадре можно остановить стрелочные часы на линии или снова пустить («Стоп» или «Ход»). В этом же кадре можно наблюдать за изменением положения стрелок часов на данной линии в процессе хода стрелочных часов (в режиме линии «Ход»). Параметр «Стоп» и Ход» влияет также на формирование сигналов коррекции для цифровых часов: в режиме линии «Стоп» сигналы коррекции времени для цифровых часов этой линии не передаются.

В четвертом кадре можно выбрать день недели, для которого необходимо запрограммировать или проверить программу включения звуковых фрагментов. Если включения программировать или просматривать (проверять) не нужно, то из четвертого кадра можно сразу перейти в 36-й кадр.

 В пятом кадре подтверждается выбранный в четвертом кадре день недели, и можно в этом кадре указать тот день недели, для которого программа воспроизведения фрагментов уже существует, и эту программу нужно использовать также для выбранного дня недели. В этом случае нет необходимости повторно вводить одну и ту же программу. Например:

## Вы выбрали Ср Прогр-ма как в Пн

Здесь программа для среды будет использована такая же, как для понедельника, и, следовательно, нет необходимости вводить программу для среды. Выход из такого кадра возможен только назад, в 4-й кадр. Если же в пятом кадре день недели в нижней строке совпадает с верхней, то это означает, что программа воспроизведения звуковых фрагментов для данного дня недели уникальна. Тогда из пятого кадра происходит переход в шестой кадр, т. е. собственно в тело программы для данного дня недели.

В шестом кадре программируются первое время включения (воспроизведения) музыкального фрагмента (или время первого звонка, первой уставки для выбранного дня недели) в часах и минутах, а также номер мелодии (номер используемого звукового фрагмента) и количество повторов этой мелодии для данного звонка. При изменении номера звонка происходит переход к следующему звонку (2-й звонок) и т. д. до 35-го кадра (30-й звонок), а затем снова к первому звонку «по кольцу». Чтобы выйти из тела программы, нужно поставить курсор в начальную позицию кадра, на слово «Звонок», и нажать на кнопку «Кадр/Установка». Тогда произойдет возврат в 4-й кадр.

В тридцать шестом кадре программируется местный часовой пояс и параметр необходимости перехода на зимнее/летнее время: знаки «\*» или «!». Знак «\*» означает, что нет перехода на зимнее/летнее время, а знак «!» означает, что есть переход. Переходы «зима-лето» осуществляются по датам, принятым в Российской Федерации до 2011 года. Часовой пояс или, точнее, поправку ко времени Гринвичского меридиана можно установить в соответствии с таблицей 1.

На предприятии-изготовителе все звонки обычно программируются как «НЕТ», то есть не установлено воспроизведение ни одного звукового фрагмента. Если изменить этот параметр, то вместо «НЕТ» появится «00:00», и тогда можно установить час и минуту включения (воспроизведения) данного звонка. Если какое-то ранее запрограммированное включение звонка нужно запретить, то надо менять час включения до 23 часов. После 23-го часа последует «НЕТ».

Для того чтобы совсем запретить включения звонков в какой-либо день недели (например, во время каникул в учебном заведении), существуют два способа: во-первых, можно каждый звонок для данного дня недели запрограммировать как «НЕТ». Во-вторых, можно, не меняя программу звонков для этого дня недели, в кадре «Вы выбрали… Прогр-ма как в…» (пятый кадр) во второй строке поставить тот день недели, для которого все включения уже запрограммированы как «НЕТ», например, воскресение. При этом сама программа для данного дня недели продолжает храниться в памяти часовой станции, и можно в любой момент быстро восстановить звучание звонков для этого дня недели, только используя пятый кадр и не переписывая саму программу.

В станции есть возможность оперативно прослушать все имеющиеся записанные звуковые фрагменты для того, чтобы предварительно выбрать нужные номера фрагментов и использовать этот выбор при программировании звонков. Для прослушивания необходимо в кадре «Время» одновременно нажать на две кнопки, при этом нужно нажать сначала на кнопку «Сдвиг курсора», а затем, не отпуская ее, нажать и отпустить кнопку «Кадр/Установка», после чего отпустить кнопку «Сдвиг курсора». Тогда зазвучит одна из мелодий, записанных в ПЗУ часовой станции, при этом в нижней строке дисплея отобразится сообщение: «Мелодия № …» и будет указан номер звучащей мелодии. При следующем двойном нажатии на кнопки прозвучит следующая по номеру мелодия и так далее по кольцу (после последней мелодии прозвучит первая). Таким образом, можно прослушать все мелодии и выбрать нужные номера для программирования.

#### **Таблица 1**

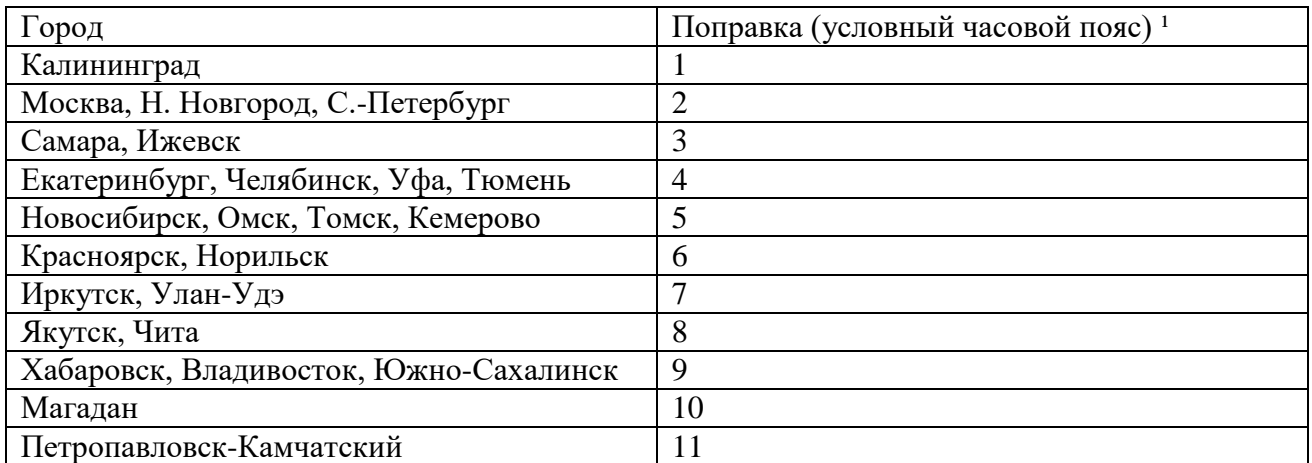

<sup>1</sup>) Примечание: данные поправки для часовой станции установлены после перехода отсчета времени в РФ на «зимнее» время без сезонных сдвигов (начиная с осени 2014 года) и не являются обозначением реальных часовых поясов.

## **4. МОНТАЖ ЧАСОВОЙ СТАНЦИИ НА МЕСТЕ ЭКСПЛУАТАЦИИ**

# **Внимание! При выполнении пунктов этого раздела, а также при любом вскрытии корпуса часовой станции, шнур питания часовой станции должен быть отключен от сети 220 В!**

Перед началом монтажа часовой станции необходимо проложить две двухпроводные кабельные линии управления вторичными часами. Все стрелочные часы должны быть разбиты на две группы. Стрелочные часы каждой группы параллельно подключить к своей часовой линии. Цифровые часы должны быть параллельно подключены только к первой линии (сигналы коррекции для цифровых часов передаются только в первую линию; цифровые часы подключаются к линии по входу синхронизации, см. Руководство по эксплуатации на цифровые часы).

Кроме того, должны быть проложены антенные кабели. В комплект поставки часовой станции (ЧС) входит антенна с собственным неразъемным антенным кабелем длиной 10 м. ЧС также комплектуется дополнительным антенным кабелем длиной 33 м. Антенные кабели необходимо проложить от часовой станции до места размещения антенны на внешней стене или на крыше здания. При этом дополнительный антенный кабель необходимо прокладывать с учетом соответствия разъемов на его концах подключаемым приборам: разъем «розетка TNC» на дополнительном кабеле – для собственного кабеля антенны, разъем «вилка TNC» на дополнительном кабеле – для станции.

Также в непосредственной близости от часовой станции должен быть установлен трансляционный усилитель звуковых сигналов, имеющий линейный вход (или вход «AUX»).

На стене, в кабельном канале сети TCP/IP интерфейса Ethernet, в близи ЧС должна быть установлена розетка RJ-45 для подключения патч-корда к выходу NTP-сервера часовой станции (к выходу «LAN» ЧС). Либо патч-кордом Ethernet непосредственно соединяется выход «LAN» ЧС и вход ближайшего коммутатора или маршрутизатора сети (патч-корд в комплект поставки станции не входит и приобретается дополнительно).

4.1. Выверните четыре винта 1, расположенных на верхней панели ЧС (см. Рис.1). Снимите верхнюю панель и отсоедините разъем 2, соединяющий кнопки с печатной платой 3.

4.2. Закрепите корпус ЧС на стене тремя шурупами через монтажные отверстия 4.

4.3. Пропустите кабели линий вторичных часов и линейного входа усилителя через резиновые уплотнительные заглушки, расположенные на верхней стенке корпуса ЧС, предварительно проткнув в них небольшие отверстия отверткой «крест». Кабели необходимо пропускать через резиновые заглушки в натяг для предотвращения попадания пыли внутрь станции. ПРИМЕЧАНИЕ: кабель для подключения линейного входа усилителя должен быть «моно», иметь с одной стороны разъем, соответствующий разъему линейного входа используемого усилителя, с другой стороны разъем должен отсутствовать, оба провода на этом конце кабеля освобождены от изоляции и залужены.

4.4. Подсоедините линии вторичных часов и кабель от линейного входа усилителя к клеммной колодке станции как показано на рис.1. Полярность подключения кабелей часовых линий произвольна; при подключении кабеля линейного входа усилителя экран или общий провод этого кабеля подключить экрану кабеля, приходящего к клеммам от печатной платы станции.

4.5. Соедините розетку разъема 2 с соответствующей вилкой на печатной плате (красная точка на розетке должна быть направлена вниз по рисунку).

4.6. Прикрепите верхнюю панель к корпусу ЧС, завернув четыре винта 1.

4.7. Подключите патч-корд интерфейса Ethernet к разъему «LAN» ЧС.

4.8. Соедините разъем антенного кабеля с разъемом антенного переходника приемника ГЛОНАСС/GPS. Разъем расположен на левой стенке ЧС.

4.9. Закрепите антенну с помощью прилагаемого кронштейна на крыше здания или на внешней стене здания, для чего:

- придерживая антенну рукой, приверните втулку кронштейна к корпусу антенны, вращая кронштейн;
- с помощью двух дюбелей/шурупов прикрепите кронштейн к любой вертикальной поверхности на крыше здания или на наружной стене здания (возможны иные варианты крепления кронштейна, уточняемые по месту).

**ВНИМАНИЕ! Не допускается отсоединять или подсоединять антенну к часовой станции при включенном электропитании часовой станцию. Это может привести к выходу из строя антенны.**

### **5. ПОДГОТОВКА К РАБОТЕ И ПОРЯДОК РАБОТЫ ЧАСОВОЙ СТАНЦИИ**

5.1. Включите электропитание часовой станции. На ЖКИ отобразится время и дата. Время и дата будут синхронизированы автоматически, как только будет обнаружен и обработан сигнал со спутников ГЛОНАСС/GPS.

5.2. Перейдите в кадр «Линия 1». Остановите стрелочные часы на линии, установив параметр «Стоп» в этом кадре. Поставьте вручную стрелки всех стрелочных часов первой линии в одинаковое положение (любое). Введите это начальное положение в часовую станцию в кадре «Линия 1». Если к линии подключены только одни стрелочные часы (например, фасадные), то нужно просто ввести положение стрелок этих часов. Пустите часы, установив параметр «Ход».

5.3. Проделайте аналогичную процедуру для линии 2.

5.4. В кадрах 4-35 запрограммируйте включения звонков для всех дней недели.

5.5. В 36-м кадре установите номер местной поправки (см. табл. 1) и установите флаг необходимости перехода на зимнее-летнее время.

5.6. Перейдите в кадр «Время».

Следующий пункт относится к случаю, когда к одной линии управления подключено более одной штуки стрелочных часов:

5.7. Снова перейдите в кадр «Линия 1 …» и остановите стрелочные часы, поставив «Стоп». Посмотрите на дисплее, в каком положении должны остановиться часы. Проверьте, все ли часы имеют такое же показание. Если какие-то часы отстают на 1 минуту по сравнению с показанием дисплея в кадре «Линия 1», то это означает, что эти часы были подключены в другой полярности. Тогда поменяйте полярность подключения только всех правильно показывающих часов и запустите стрелочные часы на линии, установив «Ход». В этом случае правильно показывающие часы тоже отстанут на одну минуту, но тогда показания всех стрелочных часов на линии совпадут. Теперь нужно, снова остановив стрелочные часы, установить на дисплее истинное показание стрелок этих часов (то есть на минуту меньшее). После пуска часов все стрелочные часы синхронно начнут подгон стрелок и после подгона покажут точное время. Таким образом устанавливается правильная полярность подключения часов к линии.

5.8. Проделайте аналогичную пункту 5.7 процедуру для второй линии.

5.9. Перейдите в кадр «Время».

 **Примечание 1:** если установка параметра «Стоп» осуществляется во время действия импульса на часы, то импульс продолжается, как всегда, в течение 2-х секунд с момента своего начала и положение стрелок на дисплее увеличивается на единицу в момент окончания импульса. Поэтому истинное положение стрелок часов гарантировано будет отображаться на дисплее через 2 секунды после установки параметра «Стоп».

 **Примечание 2:** полярность подключения входа синхронизации цифровых часов к линии произвольна.

 После ввода в часовую станцию положения стрелок стрелочных часов и установки параметра «Ход» часовая станция начнет ускоренный подгон стрелок часов к текущему времени, отображаемому в кадре «Время». После завершения подгона часы пойдут по времени 1 шаг в минуту.

 Когда стрелочные часы идут, они всегда делают один шаг раз в минуту, если положение их стрелок совпадает со временем, отображаемом в кадре «Время...». Стрелочные часы ходят ускоренно (1 шаг каждые 4 секунды, 2 с - импульс, 2 с - пауза), если положение стрелок не совпадает со временем (режим подгона). Таким образом, часовая станция автоматически стремится устранить несоответствие между показанием часов и текущим временем. При этом стрелочные часы линии 1 и линии 2 ходят последовательно: в течение первых двух секунд каждой минуты действует импульс на линии 1, в течение следующих двух секунд – импульс линии 2. В режиме подгона также эти две линии ходят попеременно-последовательно: импульс на одной линии действует тогда, когда на другой линии пауза.

Ход цифровых часов обеспечивается внутренним кварцевым генератором и микропроцессором этих часов. Перед началом каждого нового часа часовая станция передает в первую часовую линию сигналы коррекции времени для цифровых часов. Таким образом, сигналы коррекции для цифровых часов передаются один раз в час. **Для формирования сигналов коррекции времени цифровых часов необходимо, чтобы был установлен параметр «Ход» в кадре «Линия 1», даже если стрелочные часы к этой линии не подключены.** Сигналы коррекции времени цифровых часов не оказывают влияния на работу стрелочных часов, подключенных к этой же первой линии.

 В случае короткого замыкания на линии часов включается защита и импульсы линию не подаются. При этом в кадре «Линия …» вместо слова «Норма» появляется сообщение «Короткое замыкание». После устранения замыкания автоматически начинают идти импульсы подгона стрелочных часов и сигналы коррекции для цифровых часов, и часовая станция согласует показание стрелочных и цифровых часов со своим временем. На время ремонта аварийной линии рекомендуется переводить соответствующую часовую линию в режим «Стоп».

Когда час и минута времени совпадает с одной из запрограммированных уставок для текущего дня недели, начинается воспроизведение музыкального звонка. Мелодия звонка повторяется установленное в программе количество раз.

При выключении ЧС из сети станция продолжает хранить шкалу времени, положение стрелок часов и программу звонков и, после включения электропитания, автоматически подгоняет стрелки часов.

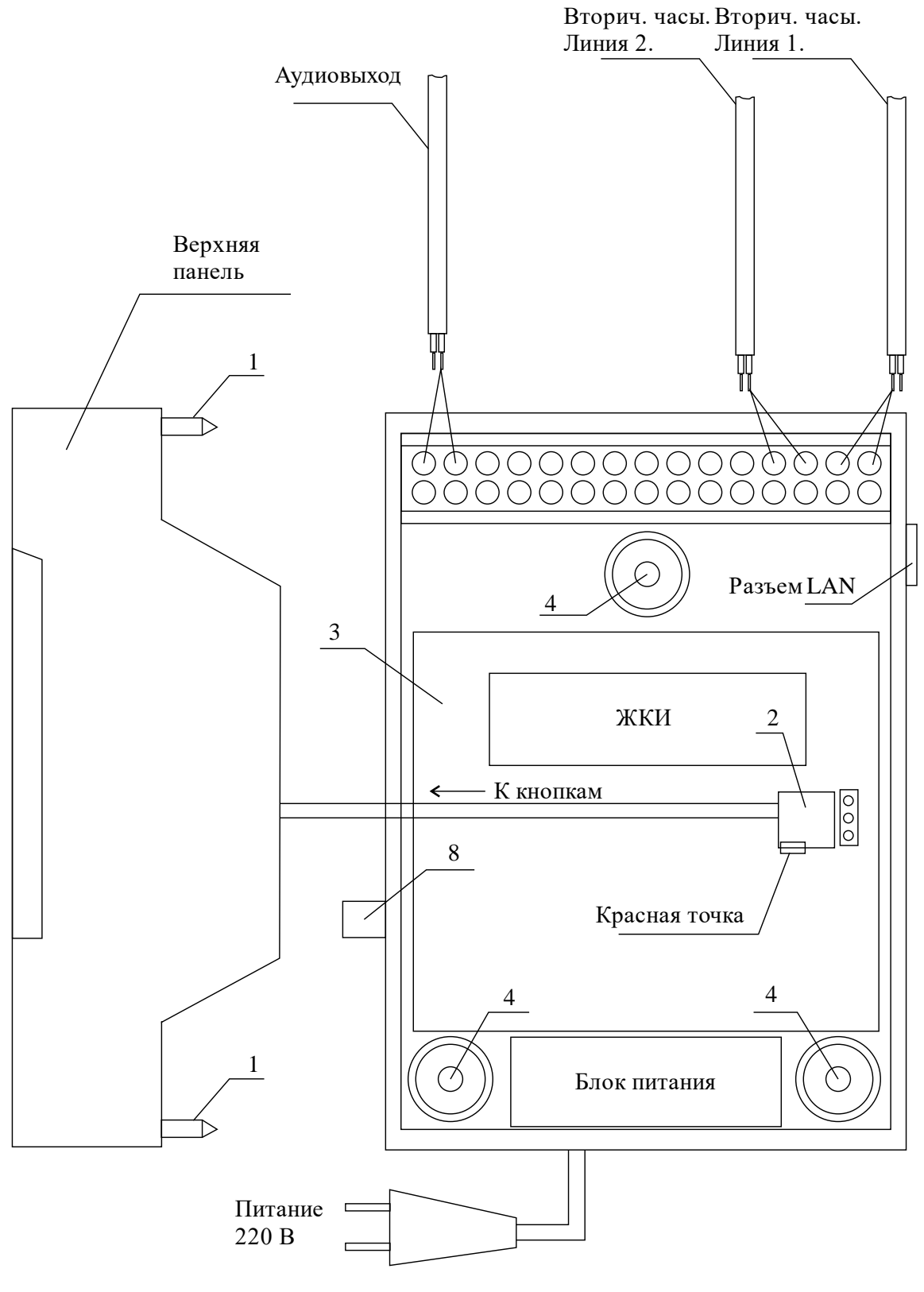

Рис. 1

Примечание: количество пустых клемм показано условно.

## **6. НАСТРОЙКА, КОНТРОЛЬ СОСТОЯНИЯ И РАБОТА С NTP СЕРВЕРОМ**

#### **6.1 Настройка и контроль состояния NTP сервера**

Настройка и контроль состояния NTP сервера осуществляется через webинтерфейс. Чтобы использовать его, запустите программу-браузер на одном из компьютеров в сети, к которой подключен сервер. В адресной строке введите:

http://<адрес сервера> (например: [http://192.168.1.234\)](http://192.168.1.234/).

Окно браузера отобразит главную страницу web-интерфейса как показано на рисунке 2. В верхней правой части страницы расположено меню навигации, которое содержит три пункта-ссылки на основные страницы: «Главная», «Сетевые настройки» и «Настройки NTP».

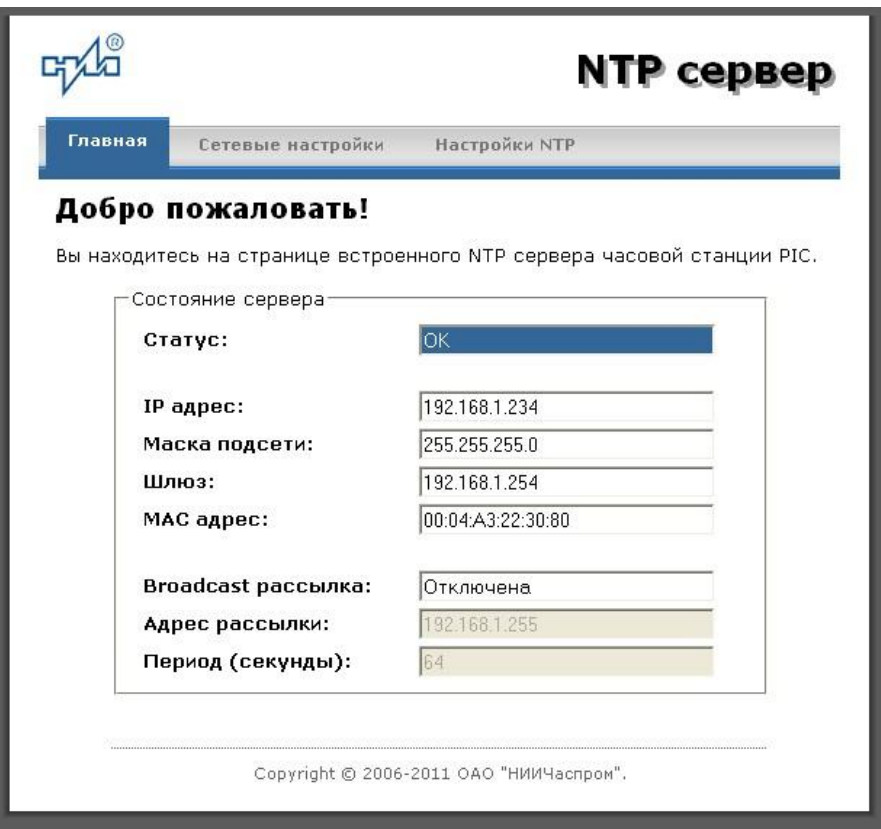

Рис.2 – Главная страница web-интерфеса

Страница «Главная», отображающаяся по умолчанию, содержит информацию о текущем состоянии NTP сервера.

Если в поле «Статус» отображается надпись «НЕТ ПРИВЯЗКИ!», это означает, что синхронизация шкалы сервера не была выполнена. Время синхронизации часовой станции и сервера по сигналам ГЛОНАСС/GPS после включения электропитания станции может составлять до 15 минут.

Для получения доступа к сетевым настройкам сервера нажмите на ссылку «Сетевые настройки» и введите в появившемся диалоговом окне имя пользователя и пароль для доступа к настройкам. Если имя пользователя и пароль верны, откроется страница с сетевыми настройками сервера (рис.3).

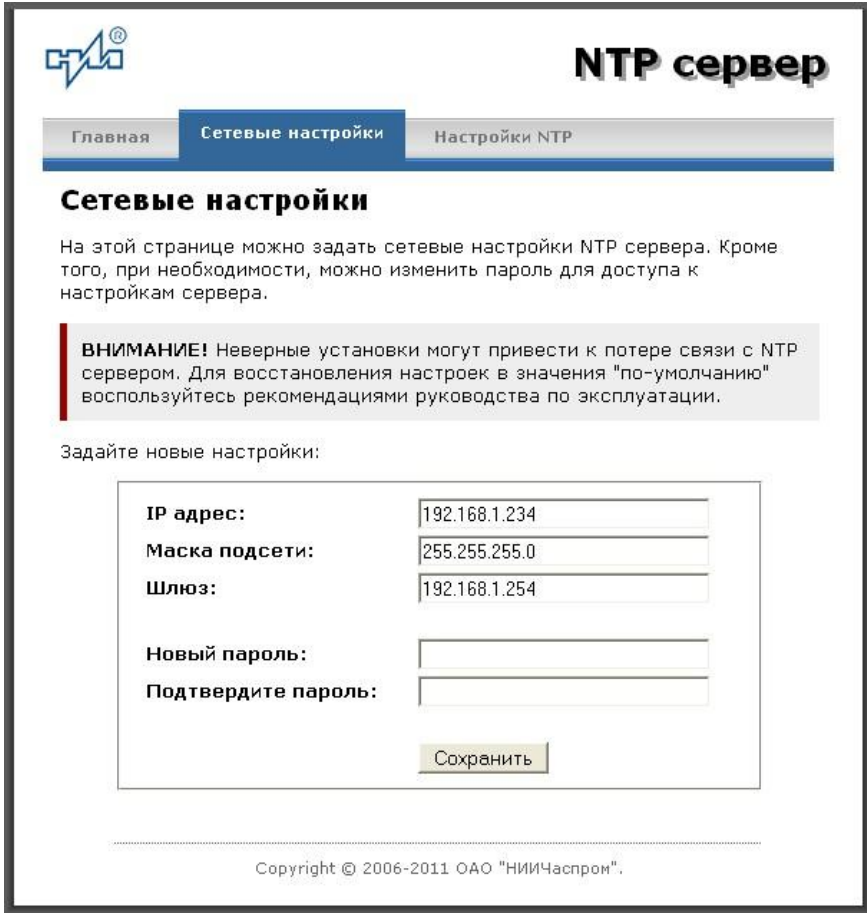

Рис. 3 – Страница с сетевыми настройками NTP сервера

Задайте новые сетевые настройки:

- IP адрес;
- Шлюз;
- Маска подсети;
- Новый пароль.

Для изменения пароля введите новый дважды – в поле «Новый пароль» и в поле «Подтвердите пароль»

ВНИМАНИЕ! Если Вы не хотите изменять пароль, оставьте соответствующие поля пустыми.

Для вступления в силу новых настроек нажмите кнопку «Сохранить».

Для получения доступа к настройкам параметров NTP сервера нажмите на ссылку «Настройки NTP» и введите в появившемся диалоговом окне имя пользователя и пароль для доступа к настройкам. Если имя пользователя и пароль верные, откроется страница с настройками NTP сервера (рис.4).

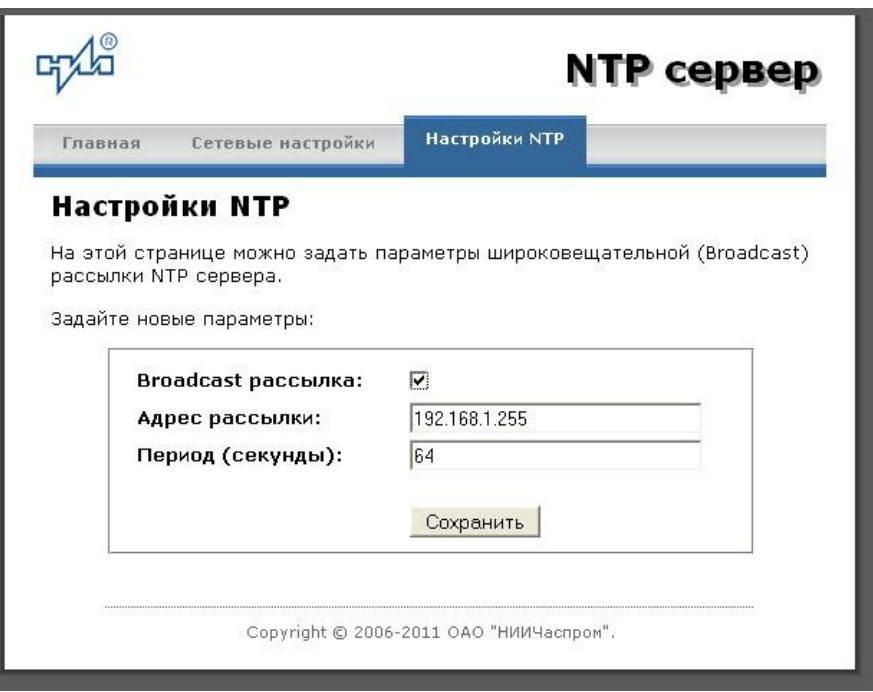

Рис.4 – Страница с NTP настройками сервера

Задайте новые настройки:

- Broadcast рассылка включить\выключить;
- IP адрес рассылки;
- Период рассылки значение в секундах, от 64 до 1024.

Широковещательный IP адрес обычно представляет собой адрес, в котором число, соответствующее номеру узла в сети максимально. Например, для сети 192.168.1.0 с маской 255.255.255.0, это будет адрес 192.168.1.255.

Для вступления в силу новых настроек нажмите кнопку «Сохранить».

Настройки сервера хранятся в энергонезависимой памяти и сохраняются при отключении питания.

Чтобы вернуть настройки сервера к значениям по умолчанию (настройки изготовителя), следует выполнить процедуру сброса. Для этого необходимо вставить разогнутую скрепку для бумаг в отверстие рядом с разъемом «LAN», нажать, не прикладывая излишних усилий, и удерживать не менее 3 секунд. Настройки изготовителя приведены в таблице 2.

## **6.2 Работа с NTP сервером**

6.2.1 Общие сведения.

Для того чтобы воспользоваться сервисом подключения к серверу NTP, необходимо следующее аппаратное и программное обеспечение:

 IBM-совместимый компьютер с процессором не ниже Pentium 166 и ОЗУ не менее 16 Мб;

подключение к TCP/IP сети;

 операционная система Windows9x/ME/NT/2000/2003/XP/7/8/10 и старше либо UNIX-подобная система.

6.2.2 Подключение в среде UNIX-подобной системы.

Для однократного получения информации о времени по запросу и коррекции шкалы времени компьютера используется программа ntpdate из пакета NTP [\(http://www.ntp.org\)](http://www.ntp.org/) для запуска которой необходимо выполнить следующую команду:

*ntpdate <адрес сервера>*

Для периодического получения информации о времени и коррекции системной шкалы времени компьютера рекомендуется использовать программы ntpd или xntpd, также входящие в состав пакета NTP. В конфигурационный файл /etc/ntp.conf должна быть добавлена запись:

*server <адрес сервера>*

6.2.3 Подключение в среде Windows9x/ME/NT/2000/2003/XP/7/8/10 и старше.

Операционные системы Windows9x/ME/NT/2000/2003/XP/7/8/10 и старше имеют встроенную возможность синхронизации времени по протоколу NTP – службу Windows Time Service. Для настройки подключения к NTP серверу необходимо выполнить команду:

*NET TIME /SETSNTP:<адрес сервера>,0x8*

Примерный вид информации представленной на экране компьютера показан на рисунке 5.

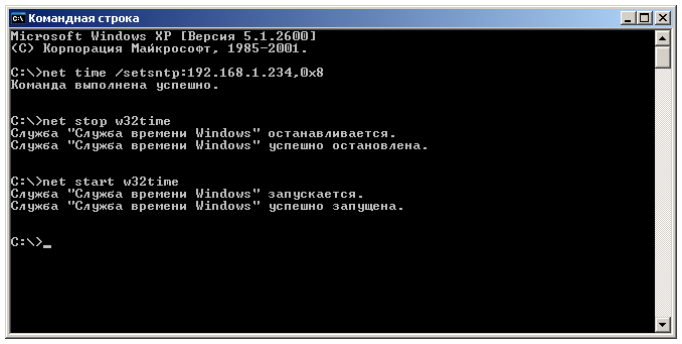

Рисунок 5.

Для вступления в силу изменений, необходимо перезапустить службу Windows Time Service. Если пользователь обладает правами администратора необходимо выполнить следующие команды:

*NET STOP W32TIME NET START W32TIME*

В противном случае необходимо перезапустить компьютер.

Существует возможность того, что служба не настроена на автоматический запуск при старте компьютера, например, если компьютер не подключен к домену. Для проверки необходимо выполнить следующие действия:

 в папке «Панель управления» (Control panel) открыть папку «Администрирование» (Administrative tools);

- запустить приложение «Службы» (Services);
- открыть свойства службы «Служба времени Windows» (Windows time service);

 если необходимо, установить в поле «Тип запуска» (Startup type) значение «Авто» (Automatic).

Существует возможность того, что изменения в конфигурации не приведут к немедленному изменению системного времени компьютера. Так, в случае если системное часы компьютера опережают время NTP сервера менее чем на 3 минуты, Windows переводит системные часы в режим замедления хода. После достижения совпадения со временем NTP сервера, Windows возвращает часы в нормальный режим.

Служба Windows Time Service не входит в стандартную поставку операционной системы WindowsNT, но доступна для загрузки с сайта Microsoft [\(http://www.microsoft.com\)](http://www.microsoft.com/). В WindowsNT настройки службы изменяются путем редактирования файла W32TIME.INI. После изменения настроек необходимо выполнить команду

*W32TIME –UPDATE*.

6.2.4 Подключение в среде Windows9x/ME.

Так как операционные системы Windows9x/ME не имеют собственных программных средств, работающих по протоколу NTP, то для синхронизации времени необходимо установить один из программных пакетов:

- NetTime [\(http://prdownloads.sourceforge.net/nettime/NetTime-2b7.exe?download\)](http://prdownloads.sourceforge.net/nettime/NetTime-2b7.exe?download)
- Tardis2000 [\(http://www.kaska.demon.co.uk/download.htm\)](http://www.kaska.demon.co.uk/download.htm)

Для настройки программы Net Time необходимо в окне "NetTime Options" указать парамеры:

- адрес сервера;
- протокол (SNTP);
- порт  $(123)$ ;
- Update Interval (интервал времени между обращениями к серверу);

 Retry Interval (интервал времени между дополнительными попытками обращений к серверу в случае, когда сервер недоступен);

 Max Free Run (интервал времени работы при отсутствии синхронизации, по истечении которого часы компьютера счита.тся ненадежными);

Warn if Adj Greater (максимально допустимая величина коррекции времени).

Для настройки программы Tardis2000 следует установить адрес сервера и тип протокола в окне "Server Details" (вход по кнопке "Add") и установить временной интервал между обращениями к серверу (How often time is set), а также установить флажок "Установить время" ("Set the time") на вкладке "Установка времени" ("Setting the time").